## PROGRAMMING III JAVA LANGUAGE

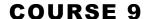

### PREVIOUS COURSE CONTENT

- □ IO package
  - ☐ File management
- □ NIO package
  - File system management

#### **COURSE CONTENT**

- ☐ Graphical User Interfaces
- ☐ Abstract Windows Toolkit
  - Components
  - Containers
  - Layout Managers
  - Action Management
  - Drawing Components

### GRAFICAL USER INTERFACE

- ☐ What are Graphical User Interfaces (GUI)?
  - Is a type of user interface that allows users to interact with electronic devices through
    - graphical icons and visual indicators such as secondary notation,
    - instead of text-based user interfaces, typed command labels or text navigation

#### JAVA GUI IMPLEMETATIONS

- ☐ Graphical User Interfaces
  - Abstract Windows Toolkit (AWT)
  - Swing
  - Java FX

#### IMPLEMENTING GUI IN JAVA

- □ The Java Foundation Classes (JFC) are a set of packages encompassing the following APIs
  - Abstract Window Toolkit (AWT)
    - Native GUI components
  - Swing
    - Lightweight GUI components
  - □ 2D
    - Rendering two-dimensional shapes, text, and images
  - Accessibility
    - Allowing compatibility with, for example, screen readers and screen magnifiers

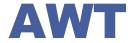

- □ First Java API used for GUI applications building
- □ Provides basic UI components
  - Buttons, lists, menus, textfields, etc
  - Event handling mechanism
  - Clipboard and data transfer
  - Image manipulation
  - Font manipulation
  - Graphics
- □ Platform independence is achieved through peers, or native GUI components

#### **AWT**

- ☐ Creation of a graphical application includes
  - Design definition
    - Creation of a displaying surface (e.g. window) on which the components (buttons, text fields/area, lists, ..) used for communication with user will lay
    - Creation and positioning the graphical components on the created surface
  - Adding functionality
    - Defining of some actions that have to be executed when the user interacts with application graphical components
    - Adding listeners to components in order to link the user actions with the desired behavior for that components

#### **COURSE CONTENT**

- ☐ Graphical User Interfaces
- ☐ Abstract Windows Toolkit
  - Components
  - Containers
  - Layout Managers
  - Action Management
  - Drawing Components

#### **AWT. COMPONENTS**

#### **□** Components

- Graphical elements that allow the user to interact with the program and provide the user with visual feedback about the state of the program
- Examples: buttons, scrollbars, text fields, ...
- Component class superclass of all components
- Components are grouped into containers

#### □ Containers

- Contain and control the layout of components
- Are components, and can thus be placed inside other containers

#### **AWT. COMPONENTS**

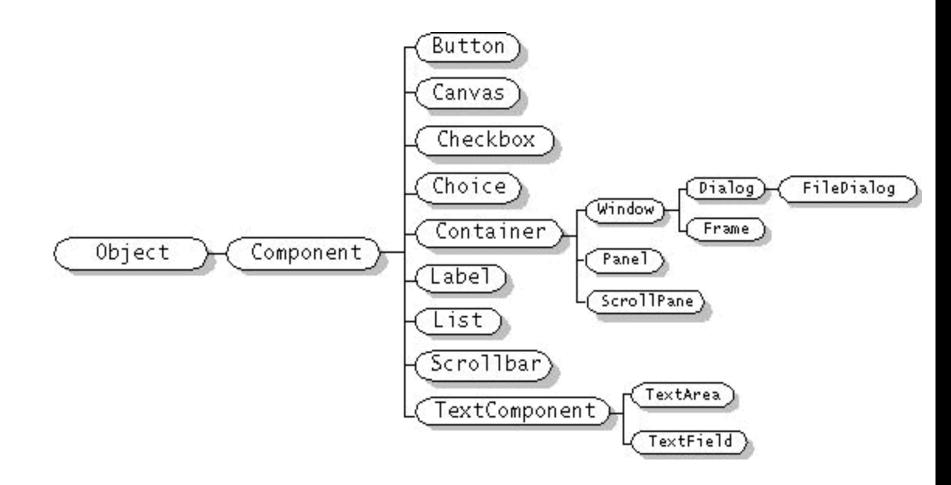

### AWT. CONTAINERS TYPE

#### □ Window

- □ A top-level display surface (a window).
- An instance of the Window class is not attached to nor embedded within another container.
- An instance of the Window class has no border and no title.

#### ☐ Frame

- ☐ A top-level display surface (a window) with a border and title.
- ☐ An instance of the Frame class may have a menu bar. It is otherwise very much like an instance of the Window class.

#### □ Dialog

- ☐ A top-level display surface (a window) with a border and title.
- An instance of the Dialog class cannot exist without an associated instance of the Frame class.

#### □ Panel

- A generic container for holding components.
- An instance of the Panel class provides a container to which to add components.

### AWT. CONTAINER CREATION

- □ BULDING APPLICATION
  - first create an instance of class Window or class Frame
- □ APPLET
  - a frame (the browser window) already exists

```
public class Example1{
   public static void main(String [] args) {
      Frame f = new Frame("Example 1");
      f.show();
//OR
public class Example1A extends Panel {
   public static void main(String [] args) {
      Frame f = new Frame("Example 1A");
      Example1A ex = new Example1A();
      f.add("Center", ex);
      f.pack(); f.show();
```

### AWT. ADDING COMPONENTS

- ☐ a user interface must consist of more than just a container
  - Components are added to containers via a container's add() method
    - There are three basic forms of the add() method.
    - The method to use depends on the container's layout manager

#### **COURSE CONTENT**

- ☐ Garaphical User Interfaces
- Abstract Windows Toolkit
  - Components
  - Containers
  - Layout Managers
  - Action Managment
  - Drawing Components

- □ Layout manager
  - Makes all of the component placement decisions
  - Layout manager classes implement the LayoutManager interface
  - Types of managers
    - ☐ FlowLayout
    - BorderLayout
    - CardLayout
    - GridLayout
    - □ GridBagLayout

- ☐ Every container has a default layout manager, but we can explicitly set the layout manager as well
  - ☐ JPanel **default -** FlowLayout
  - JFrame default BorderLayout
- ☐ Each layout manager has its own particular rules governing how the components will be arranged
- ☐ Some layout managers pay attention to a component's preferred size or alignment, while others do not
- □ A layout manager attempts to adjust the layout as components are added and as containers are resized

- □ We can use the setLayout method of a container to change its layout manager
  - General syntax
    - container.setLayout(new LayoutMan());
  - Examples

```
Panel p1 = new Panel(new BorderLayout());

Passing layout manager

Panel p2 = new Panel();

p2.setLayout(new BorderLayout());

cetting layout manager

cetting layout manager
```

#### ☐ Flow Layout

- ☐ Puts as many components as possible on a row, then moves to the next row
- Rows are created as needed to accommodate all of the components
- Components are displayed in the order they are added to the container
- Each row of components is centered horizontally in the window by default, but could also be aligned left or right
- Also, the horizontal and vertical gaps between the components can be explicitly set

#### **AWT. COMPONENT**

**LAYOUT** 

☐ Flow Layout - example

```
import java.awt.*;
import javax.swing.*;
public class Statics1 {
   public static void main(String[] args) {
      new S1GUI();
class S1GUI {
     private JFrame f;
     public S1GUI() {
   f = new JFrame("Statics1");
   f.setSize(500, 200);
           f.setLayout(new FlowLayout(FlowLayout. LEFT));
          for (int b = 1; b < 9; b++)
   f.add(new JButton("Button " + b));
f.setVisible(true);</pre>
```

👙 Statics1

Button 1

Button 6

**Button 2** 

**Button 7** 

Button 3

**Button 8** 

**Button 4** 

**Button 5** 

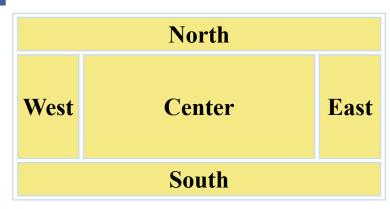

#### □ Border layout

- A border layout defines five areas into which components can be added
- Each area displays one component (which could be a container such as a JPanel)
- Each of the four outer areas enlarges as needed to accommodate the component added to it
- If nothing is added to the outer areas, they take up no space and other areas expand to fill the void
- The center area expands to fill space as needed

#### ☐ Border layout - example

```
public class Statics2 {
   public static void main(String[] args) {
                  new S2GUI(); }
class ColoredJPanel extends Panel {
   Color color;
   ColoredJPanel(Color color) {
      this.color = color;
   public void paint(Graphics g) {
      a.setColor(color);
      g.fillRect(0, 0, 400, 400);
class S2GUI extends Frame {
   public S2GUI()
      setTitle("Statics2");
      addWindowListener(new WindowAdapter() {
         @Override
         public void windowClosing(WindowEvent we) {
             System.exit(0);
    });
      setSize(400, 400);
      add (new ColoredJPanel (Color. RED), BorderLayout. NORTH);
      add (new ColoredJPanel (Color. GREEN), BorderLayout. SOUTH);
      add (new ColoredJPanel (Color. BLUE), BorderLayout. WEST);
      add (new ColoredJPanel (Color. YELLOW), BorderLayout. EAST);
      add (new ColoredJPanel (Color. BLACK), BorderLayout. CENTER);
      setVisible(true);
```

Statics 2

- □ GridLayout
  - □ A grid layout presents a container's components in a rectangular grid of rows and columns
  - One component is placed in each cell of the grid, and all cells have the same size
  - □ As components are added to the container, they fill the grid from left-to-right and top-to-bottom (by default)
  - The size of each cell is determined by the overall size of the container

#### **GridLayout - example**

```
import javax.swing.*;
import java.awt.*;
public class Statics3 {
   public static void main(String[] args) { new S3G
class S3GUI extends Frame
    static final int DIM =
    static final int \overline{SIZE} = 12; static final int \overline{GAP} = 1;
   public S3GUI() {
    setTitle("Statics3");
    addWindowListener(new WindowAdapter() {
           public void windowClosing(WindowEvent we) {
                 System.exit(0);
      });
        setLayout(new GridLayout(DIM, DIM, GAP, GAP));
for (int i = 0; i < DIM * DIM; i++) add(new MyPanel());</pre>
        pack();
setVisible(true);
```

👙 Statics 3

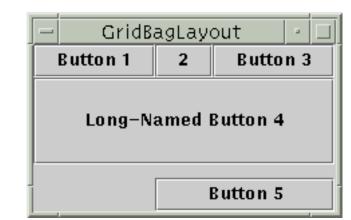

- ☐ GridBagLayout
  - Divides the window into grids, without requiring the components to be the same size
  - More flexible than the other standard layout managers, but harder to use
  - Each component managed by a grid bag layout is associated with an instance of GridBagConstraints
  - ☐ The GridBagConstraints specifies:
    - How the component is laid out in the display area
    - In which cell the component starts and ends
    - How the component stretches when extra room is available
    - Alignment in cells

GridBagLayout - steps to use □Set the layout, saving a reference to it GridBagLayout layout = new GridBagLayout(); setLayout(layout); □ Allocate a GridBagConstraints object GridBagConstraints constraints = new GridBagConstraints(); □ Set up the GridBagConstraints for component 1 constraints.gridx = x1; constraints.gridy = y1; constraints.gridwidth = width1; constraints.gridheight = height1; □Add component 1 to the window, including constraints add(component1, constraints); □Repeat the last two steps for each remaining component

- ☐ GridBagConstraints Properties
  - ☐ gridx, gridy
    - Specifies the top-left corner of the component
    - □ Upper left of grid is located at (gridx, gridy)=(0,0)
    - Set to GridBagConstraints.RELATIVE to auto-increment row/column

```
GridBagConstraints constraints = new GridBagConstraints();
constraints.gridx = GridBagConstraints.RELATIVE;
container.add(new Button("one"), constraints);
container.add(new Button("two"), constraints);
```

- □ GridBagConstraints Properties
  - gridwidth, gridheight
    - Specifies the number of columns and rows the Component occupies constraints.gridwidth = 3;
    - ☐ GridBagConstraints.REMAINDER lets the component take up the remainder of the row/column
  - ☐ weightx, weighty
    - Specifies how much the cell will stretch in the *x* or *y* direction if space is left over

```
constraints.weightx = 3;
```

- Constraint affects the cell, not the component (use fill)
- ☐ Use a value of 0.0 for no expansion in a direction
- Values are relative, not absolute

- □ GridBagConstraints Properties
  - fill
    - □ Specifies what to do to an element that is smaller than the cell size constraints.fill = GridBagConstraints.VERTICAL;
    - The size of row/column is determined by the widest/tallest element in it
    - ☐ Can be NONE, HORIZONTAL, VERTICAL, or BOTH
  - anchor
    - ☐ If the fill is set to GridBagConstraints.NONE, then the anchor field determines where the component is placed
      - constraints.anchor = GridBagConstraints.NORTHEAST;
    - ☐ Can be NORTH, EAST, SOUTH, WEST, NORTHEAST, NORTHWEST, SOUTHEAST, or SOUTHWEST

#### GridBagLayout - example

```
public class Statics4 {
   public static void main(String[] args) {
      new S4GUI();
class S4GUI extends JFrame {
    public S4GUI() {
      setTitle("Statics4");
      setDefaultCloseOperation(EXIT ON CLOSE);
      JButton button;
      Container contentPane = getContentPane();
      GridBagLayout gridbag = new GridBagLayout();
      GridBagConstraints c =
                      new GridBagConstraints();
      contentPane.setLayout(gridbag);
      c.fill = GridBagConstraints.HORIZONTAL;
```

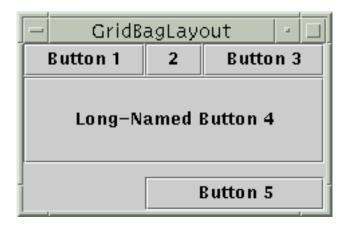

```
button = new JButton("Button 1");
c.weightx = 0.5;
c.gridx = 0;
c.gridy = 0;
gridbag.setConstraints(button, c);
contentPane.add(button);

button = new JButton("2");
c.gridx = 1;
c.gridy = 0;
gridbag.setConstraints(button, c);
contentPane.add(button);
```

# GridBagLayout Button 1 2 Button 3 Long-Named Button 4 Button 5

#### ☐ GridBagLayout - example

```
button = new JButton("Button 3");
                                                 button = new JButton("Button 5");
c.gridx = 2;
                                                  c.ipady = 0; //reset to default
c.gridy = 0;
                                                 c.weighty = 1.0; //request any extra vertical space
gridbag.setConstraints(button, c);
                                                  c.anchor = GridBagConstraints.SOUTH; //bottom of space
contentPane.add(button);
                                                  c.insets = new Insets(10,0,0,0); //top padding
                                                  c.gridx = 1;  //aligned with button 2
button = new JButton("Long-Named Button 4");
                                                  c.gridwidth = 2; //2 columns wide
c.ipady = 40;//make this component tall
                                                 c.gridy = 2;  //third row
c.weightx = 0.0;
                                                  gridbag.setConstraints(button, c);
c.gridwidth = 3;
                                                  contentPane.add(button);
c.gridx = 0;
c.gridy = 1;
                                                 pack();
gridbag.setConstraints(button, c);
                                                 setVisible(true);
contentPane.add(button);
```

#### **CARD LAYOUT**

- Stacks components on top of each other, displaying the top one
- Associates a name with each component in window

```
Panel cardPanel;
CardLayout layout new
CardLayout();
Panel.setLayout(layout);
...
cardPanel.add("Card 1",
component1);
cardPanel.add("Card 2",
component2);
...
layout.show(cardPanel, "Card 1");
layout.first(cardPanel);
layout.next(cardPanel);
```

#### **NULL LAYOUT**

Manually sets relative position of the components

```
setLayout(null);
Button b1 = new Button("Button
1");
Button b2 = new Button("Button
2");
...
b1.setBounds(0, 0, 150, 50);
b2.setBounds(150, 0, 75, 50);
...
add(b1);
add(b2);
...
```

- ☐ Use nested containers
  - Rather than struggling to fit your design in a single layout, try dividing the design into sections
  - Let each section be a panel with its own layout manager
- ☐ Turn off the layout manager for some containers
- □ Adjust the empty space around components
  - Change the space allocated by the layout manager
  - Override insets in the Container
  - Use a Canvas or a Box as an invisible spacer

```
JPanel subPanel1 = new JPanel();
JPanel subPanel2 = new JPanel();
subPanel1.setLayout(new BorderLayout());
subPanel2.setLayout (new
             FlowLayout(FlowLayout.RIGHT, 2, 2))
subPanel1.add(bSaveAs, BorderLayout.WEST);
subPanel1.add(fileField, BorderLayout.CENTER);
subPanel2.add(bOk);
subPanel2.add(bExit);
bottomPanel.add(subPanel1);
bottomPanel.add(subPanel2);
add(bottomPanel, BorderLayout.SOUTH);
```

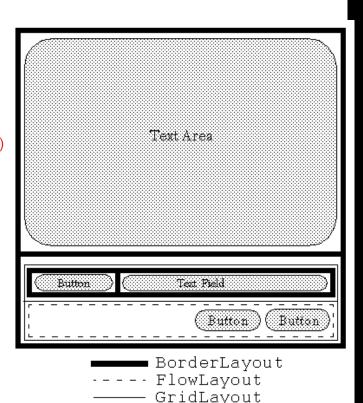

#### **COURSE CONTENT**

- ☐ Graphical User Interfaces
- ☐ Abstract Windows Toolkit
  - Components
  - Containers
  - Layout Managers
  - Action Management
  - Drawing Components

### INTERACTIVE PROGRAMS

☐ "Classic" view of computer programs: Transform inputs to outputs, stop

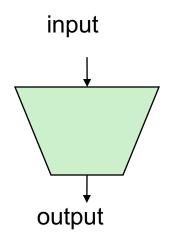

- Event-driven programs: interactive, long-running
  - Servers interact with clients
  - Applications interact with user(s)

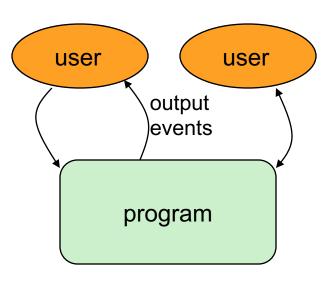

# EVENT-DRIVEN PROGRAMMING

- Reactive
- □ Program's execution is indeterminate
- ☐ On-screen components cause *events* to occur when they are clicked / interacted with
- ☐ Events can be handled, causing the program to respond, driving the execution thru events (an "event-driven" program)
- ☐ Typically uses a GUI (Graphical User Interface)

## JAVA EVENT HIERARCHY

```
java.lang.Object
 +--java.util.EventObject
        +--java.awt.AWTEvent
              +--java.awt.event.ActionEvent
              +--java.awt.event.TextEvent
              +--java.awt.event.ComponentEvent
                    +--java.awt.event.FocusEvent
                    +--java.awt.event.WindowEvent
                    +--java.awt.event.InputEvent
                          +--java.awt.event.KeyEvent
                          +--java.awt.event.MouseEvent
```

```
import java.awt.event.*;
```

## EVENT HANDELING STRATEGY

- Determine what type of listener is of interest
  - 11 standard AWT listener types.
    - ☐ ActionListener, AdjustmentListener, ComponentListener, ContainerListener, FocusListener, ItemListener, KeyListener, MouseListener, MouseMotionListener, TextListener, WindowListener
- □ Define a class of that type
  - □ Implement interface (KeyListener, MouseListener, etc.)
  - □ Extend class (KeyAdapter, MouseAdapter, etc.)
- ☐ Register an object of your listener class with the window
  - w.addXxxListener(new MyListenerClass());
  - ☐ E.g., addKeyListener(), addMouseListener()

# **EVENT HANDELING STRATEGY**

□ Example

button

- Adding actions to a button
  - Create an action listener

■ Add action lister to the button

```
Button button = new JButton("button 1");
ActionListener listener = new MyActionListener();
button.addActionListener(listener);
```

- ☐ ActionEvent class
  - public Object getSource()
    Returns object that caused this event to occur.
  - public String getActionCommand()
    Returns a string that represents this event.
    (for example, text on button that was clicked)
- ☐ How to implement action listeners?

- ☐ How to implement action listeners?
  - Handling events with separate listeners
  - Handling events by main class
  - Handling events with named inner classes
  - Handling events with anonymous inner classes

- **☐** How to implement action listeners?
  - Handling events with separate listeners
    - Create a separate class to handle the event

Add action lister to the button

```
Button button = new Button("button 1");
ActionListener listener = new MyActionListener();
button.addActionListener(listener);
```

- Handling events by main class
- Handling events with named inner classes
- Handling events with anonymous inner classes

- ☐ How to implement action listeners?
  - Handling events with separate listeners
  - Handling events by main class

- Handling events with named inner classes
- Handling events with anonymous inner classes

- How to implement action listeners?
  - Handling events with separate listeners
  - Handling events by main class
  - Handling events with named inner classes

```
public class MyApplication extends Frame {
  void initComonents() {
    Button button = new Button("button 1");
    MyAction action = new MyAction ()
    button.addActionListener(action);
    ...
}
...
public class MyAction implements ActionListener {
    public void actionPerformed(ActionEvent event) {
        System.out.println("Event occurred!");
     }
}//close MyApplication
```

■ Handling events with anonymous inner classes

- ☐ How to implement action listeners?
  - Handling events with separate listeners
  - Handling events by main class
  - Handling events with named inner classes
  - Handling events with anonymous inner classes

```
public class MyApplication extends Frame {
  void initComonents() {
    Button button = new Button("button 1");
    MyAction action = new MyAction ()
    button.addActionListener(new ActionListner() {
       public void actionPerformed(ActionEvent event) {
            System.out.println("Event occurred!");
        }
    });
    ...
}
```

## **EVENT HANDLING STRATEGIES: PROS AND CONS**

- **☐** Separate Listener
  - Advantages
    - Can extend adapter and thus ignore unused methods
    - Separate class easier to manage
  - Disadvantage
    - Need extra step to call methods in main window
- Main window that implements interface
  - Advantage
    - No extra steps needed to call methods in main window
  - Disadvantage
    - Must implement methods you might not care about

## **EVENT HANDLING STRATEGIES: PROS AND CONS**

- □ Named inner class□ Advantages□ Can extend adapter and thus igno
  - ☐ Can extend adapter and thus ignore unused methods
  - No extra steps needed to call methods in main window
  - Disadvantage
    - A bit harder to understand
- ☐ Anonymous inner class
  - Advantages
    - Same as named inner classes
    - Even shorter
  - Disadvantage
    - Much harder to understand

| Listener            | Adapter Class<br>(If Any) | Registration Method    |
|---------------------|---------------------------|------------------------|
| ActionListener      | (,,                       | addActionListener      |
|                     |                           |                        |
| AdjustmentListener  |                           | addAdjustmentListener  |
| ComponentListener   | ComponentAdapter          | addComponentListener   |
| ContainerListener   | ContainerAdapter          | addContainerListener   |
| FocusListener       | Focus Adapter             | addFocusListener       |
| ItemListener        |                           | addItemListener        |
| KeyListener         | KeyAdapter                | addKeyListener         |
| MouseListener       | MouseAdapter              | addMouseListener       |
| MouseMotionListener | MouseMotionAdapter        | addMouseMotionListener |
| TextListener        |                           | addTextListener        |
| WindowListener      | WindowAdapter             | addWindowListener      |

- □ ActionListener
  - Handles buttons and a few other actions
  - actionPerformed(ActionEvent event)
- □ AdjustmentListener
  - Applies to scrolling
  - adjustmentValueChanged(AdjustmentEvent event)
- □ ComponentListener
  - Handles moving/resizing/hiding GUI objects
  - componentResized(ComponentEvent event)
  - componentMoved (ComponentEvent event)
  - componentShown(ComponentEvent event)
  - componentHidden(ComponentEvent event)

- □ ContainerListener
  - Triggered when window adds/removes GUI controls
  - componentAdded(ContainerEvent event)
  - componentRemoved(ContainerEvent event)
- □ FocusListener
  - Detects when controls get/lose keyboard focus
  - focusGained(FocusEvent event)
  - focusLost(FocusEvent event)

- □ ItemListener
  - Handles selections in lists, checkboxes, etc.
  - itemStateChanged(ItemEvent event)
- □ KeyListener
  - Detects keyboard events
  - keyPressed(KeyEvent event) -- any key pressed
    down
  - keyReleased(KeyEvent event) -- any key released
  - keyTyped(KeyEvent event) -- key for printable char
    released

- **☐** MouseListener
  - Applies to basic mouse events
  - mouseEntered(MouseEvent event)
  - mouseExited(MouseEvent event)
  - mousePressed (MouseEvent event)
  - ☐ mouseReleased(MouseEvent event)
  - mouseClicked(MouseEvent event) -- Release without
    drag
    - Applies on release if no movement since press
- MouseMotionListener
  - Handles mouse movement
  - mouseMoved (MouseEvent event)
  - mouseDragged(MouseEvent event)

#### **COURSE CONTENT**

- ☐ Graphical User Interfaces
- ☐ Abstract Windows Toolkit
  - Components
  - Containers
  - Layout Managers
  - Action Management
  - Drawing Components

#### **CANVAS**

- □ Canvas
  - Canvas control represents a rectangular area where application can draw something or can receive inputs created by user.
- □ AWT

```
public void paint(Graphics g) {
     ...
}
```

no default double buffering

#### ☐ Swing

```
public void paintComponent(Graphics g) {
          super.paintComponent(g);
          ...
}
```

default double buffering

#### **COORDINATE SYSTEM**

- Each (x, y) position is a pixel ("picture element").
- $\bigcirc$  (0, 0) is at the window's top-left corner.
  - x increases rightward and the y increases downward

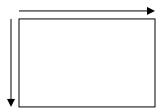

## **DRAWING METHODS**

| Method name                                                  | Description                                                                                                    |
|--------------------------------------------------------------|----------------------------------------------------------------------------------------------------|
| g.drawLine( <b>x1</b> , <b>y1</b> , <b>x2</b> , <b>y2</b> ); | line between points (x1, y1), (x2, y2)                                                                                |
| <pre>g.drawOval(x, y, width, height);</pre>                  | outline largest oval that fits in a box of size <i>width</i> * <i>height</i> with top-left at ( <i>x</i> , <i>y</i> ) |
| <pre>g.drawRect(x, y, width, height);</pre>                  | outline of rectangle of size width * height with top-left at (x, y)                                                   |
| g.drawString( <b>text</b> , <b>x</b> , <b>y</b> );           | text with bottom-left at (x, y)                                                                                       |
| g.fillOval(x, y, width, height);                             | fill largest oval that fits in a box of size width * height with top-left at (x, y)                                   |
| <pre>g.fillRect(x, y, width, height);</pre>                  | fill rectangle of size <i>width</i> * <i>height</i> with top-left at ( <i>x</i> , <i>y</i> )                          |
| g.setColor(Color);                                           | set Graphics to paint any following shapes in the given color                                                         |

### COLOR

☐ Create one using Red-Green-Blue (RGB) values from 0-255

```
Color name = new Color(red, green, blue);
```

Example

```
Color brown = new Color (192, 128, 64);
```

☐ Or use a predefined Color class constant (more common)

```
Color.CONSTANT_NAME
```

where CONSTANT\_NAME is one of:

• BLACK, BLUE, CYAN, DARK\_GRAY, GRAY, GREEN, LIGHT\_GRAY, MAGENTA, ORANGE, PINK, RED, WHITE, Or YELLOW

### **EXAMPLE**

```
public class ExPaint {
   public static void main(String[] args) {
         JFrame f = new JFrame("Swing Paint Demo");
         f.setDefaultCloseOperation(JFrame.EXIT ON CLOSE);
         f.add(new MyPanel()); f.pack(); f.setVisible(true);
class MyPanel extends JPanel {
 public MyPanel() { setBorder(BorderFactory.createLineBorder(Color.black));}
 public Dimension getPreferredSize() { return new Dimension(250, 200);}
 public void paintComponent(Graphics g) {
         super.paintComponent(g);
         g.setColor(Color.red);
         for (int i = 0; i < 6; i++) { g.drawRect(11 + 20 * i, 150 - 20 * i, 20, 20); }
```

📤 Swi...

X